Web Application Incident Response & Forensics: A Whole New Ball Game!

> **Chuck Willis chuck.willis@mandiant.com Rohyt Belani rohyt.belani@intrepidusgroup.com**

**Black Hat Briefings DC 2007 February 28, 2007**

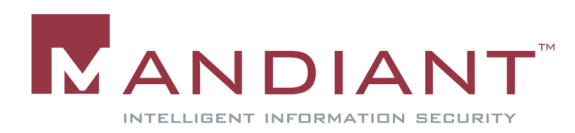

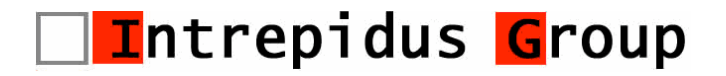

## Company Overviews

#### MANDIANT

- Full spectrum information security company: Professional Services, Government Services, Education, and Software
- Services include Application Security, Network Security, Incident Response, Computer Forensics
- Offices in Alexandria, VA and NYC
- **Intrepidus Group, Inc.** 
	- Network and Application Security Specialists

1

• Offices in Chantilly, VA and NYC

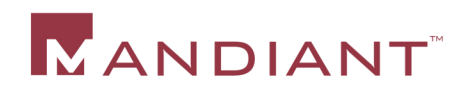

#### Why Are We Here?

- **"They" say that attacks against** web applications are on the rise
- $\blacksquare$  "We" see it  $-70\%$  of the attacks we have responded to in the last year have been against web applications
- **Responding to such attacks is** different
	- Need to understand application security
	- Need to look elsewhere for evidence

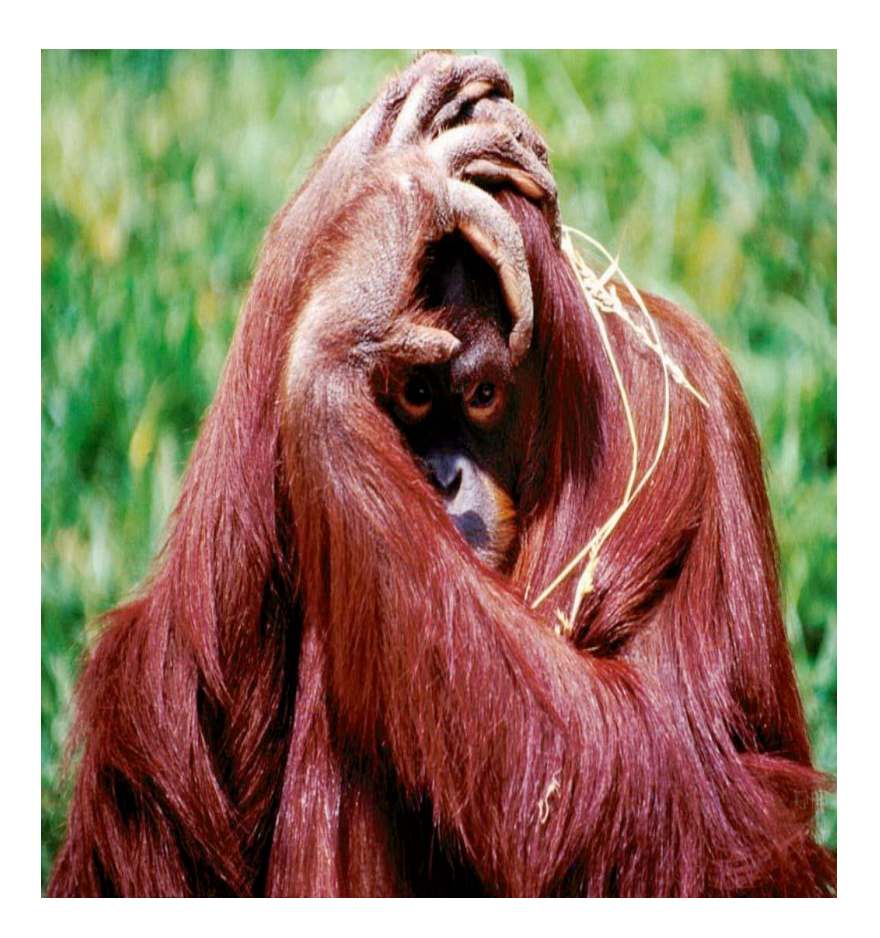

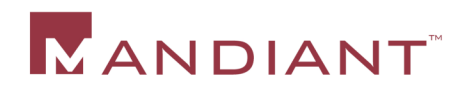

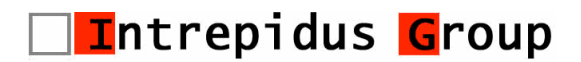

# Agenda

- **Background**
- **How web application incident response and** forensics is different
- Case Studies
- **Log discovery, review, and analysis** 
	- Web Server
	- Application Server
	- Database
- **Remediation**

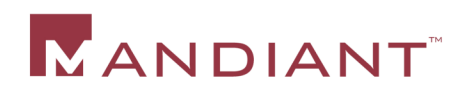

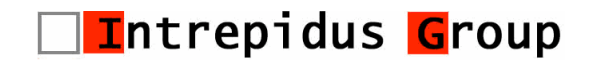

# **Background**

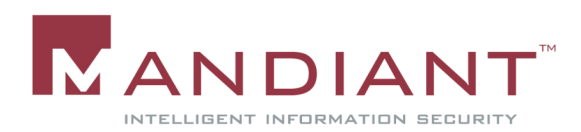

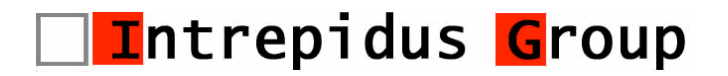

#### Three Tier Web Application

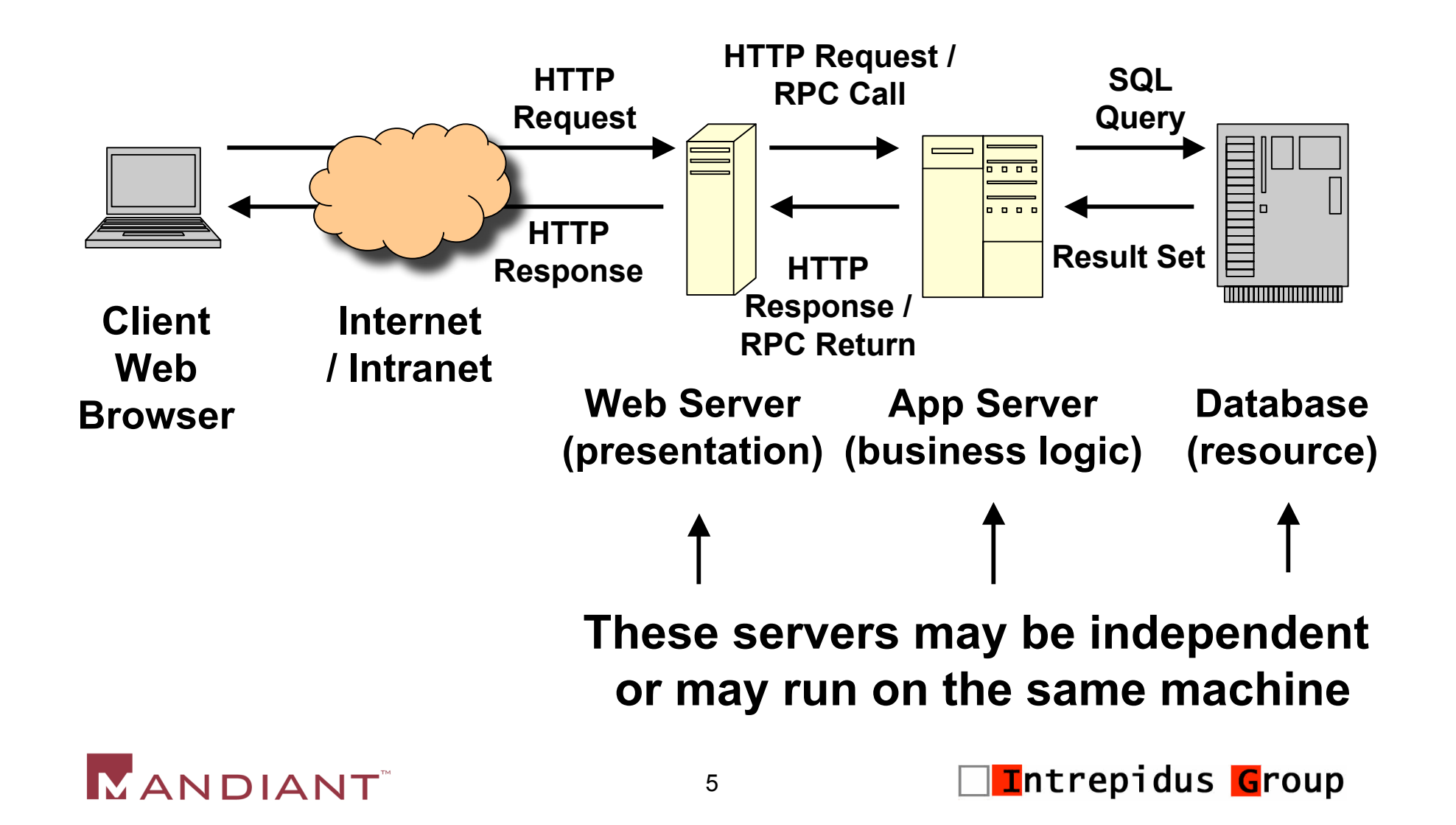

## Standard Incident Response & Forensics

- Capture volatile data
	- Processes
	- Ports and network connections
	- Memory dumps
	- Logged in users
- **Perhaps capture some non-volatile data** 
	- Event logs
	- File listing and timestamps
- Shutdown system
- Make forensic image

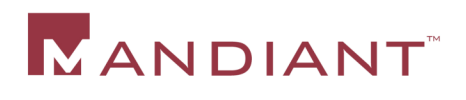

## Standard Incident Response & Forensics

- **Analyze image with forensic tools** 
	- Examine file timestamps
	- Check for known malicious software
	- Examine deleted files
	- Conduct string searches
	- Carve files based on headers

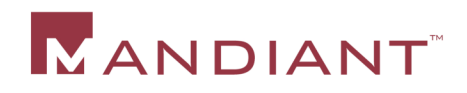

#### How Does Web App Forensics Differ?`

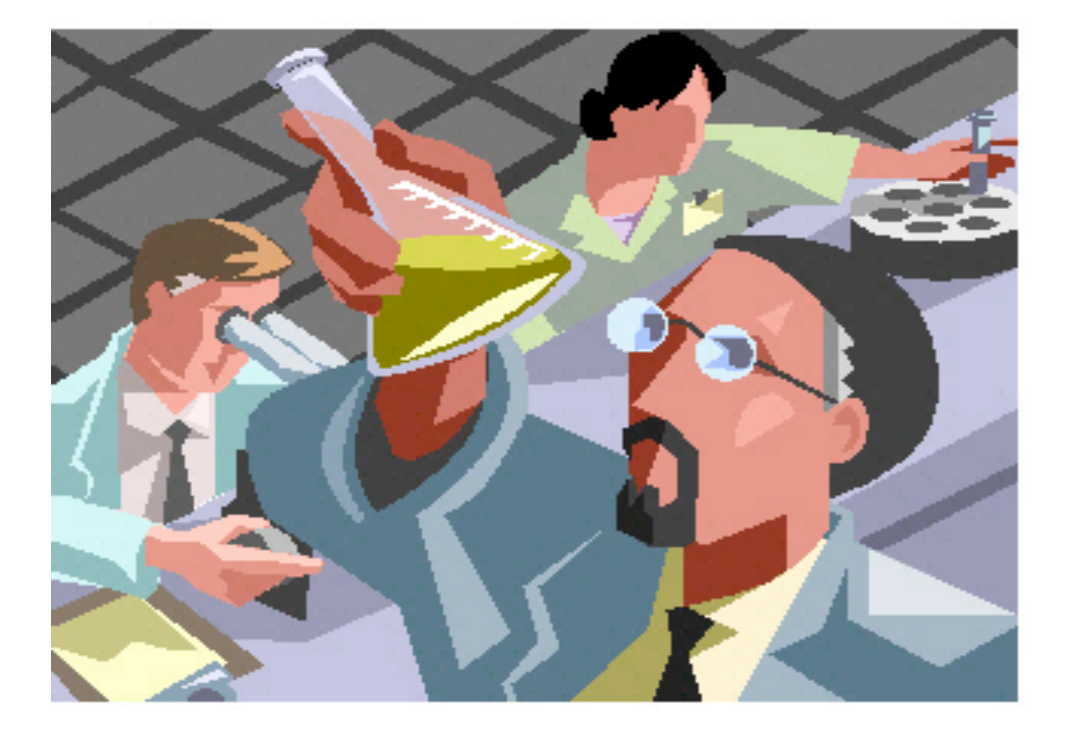

#### Let's find out…

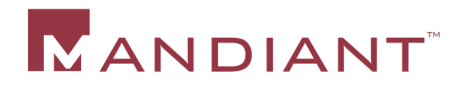

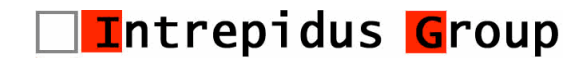

## Why Standard Process Doesn't Work

- Web applications are often distributed across multiple servers
- Web applications are often business critical and downtime for imaging may not be allowed
- Database servers usually have large disk arrays
- Web application attacks usually do not leave evidence in the same places as other attacks
- Web application forensics and incident response requires a solid understanding of web application security issues – not a conventional "forensicator" skill

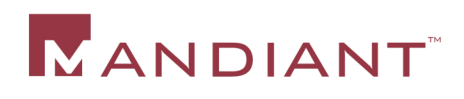

## Web Application Forensics Overview

- Understand the "normal" flow of the application
- Review log files:
	- Web Server
	- Application Server
	- Database Server
	- Application
- Capture application and server configuration files
- **I** Identify potential anomalies:
	- Malicious input from client
	- Breaks in normal web access trends
	- Unusual referrers
	- Mid-session changes to cookie values
- Determine a remediation plan

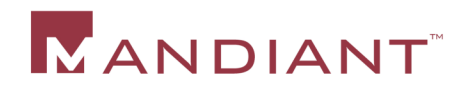

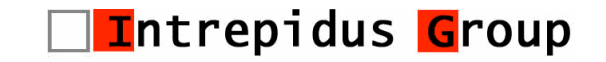

#### **A Report from the Trenches - Case #1**

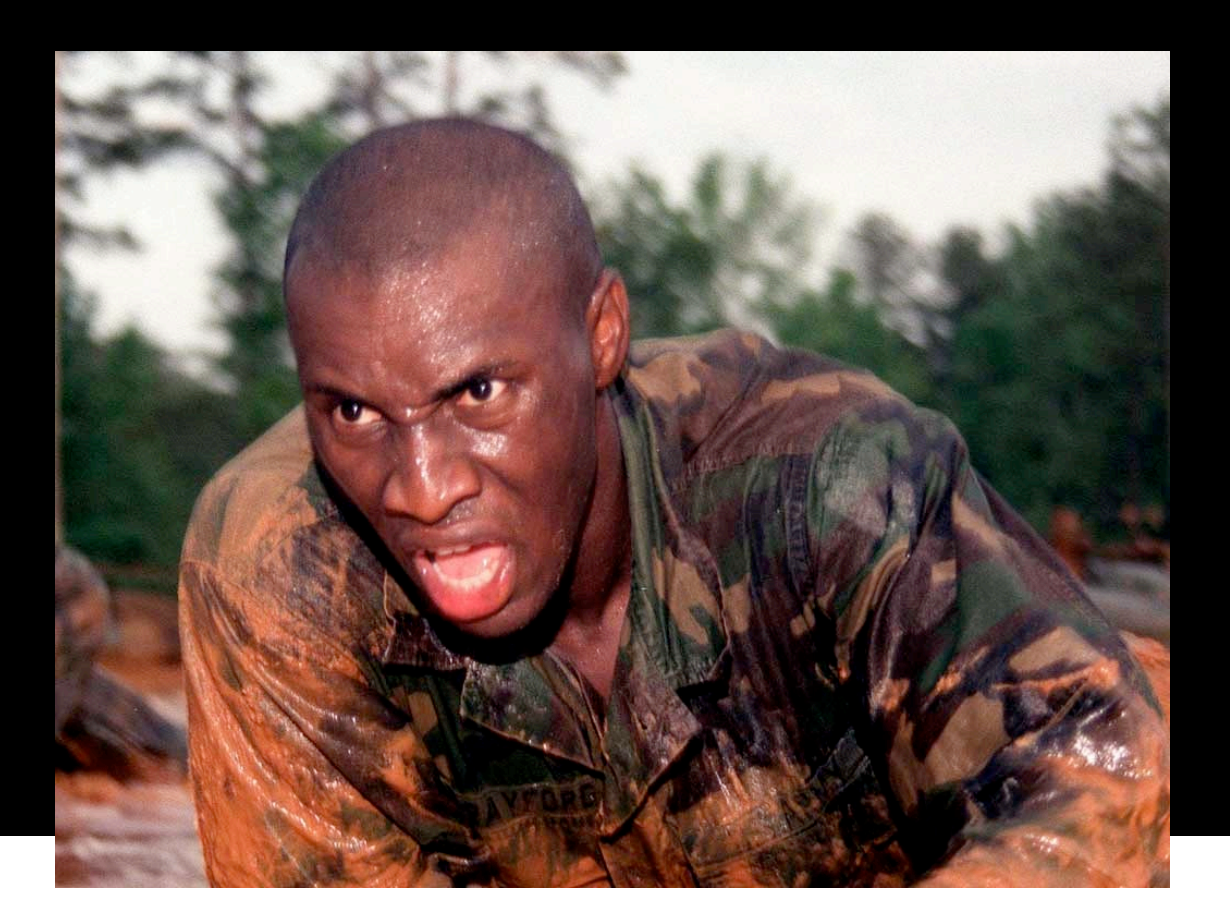

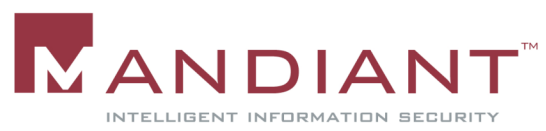

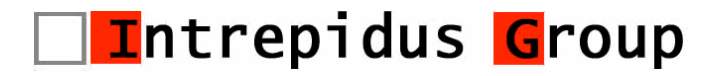

## Symptoms

- **.** "I see a trade executed from my account …10000 shares of a company I haven't even heard about, were purchased on January 17  $(2006)$  @ 2 pm from my account!" – a client of a well-established brokerage firm in NYC.
- 7 other clients of the same brokerage firm report the same issue – in January 2006.

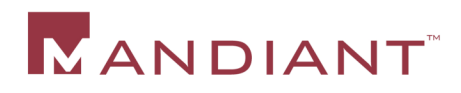

#### Investigation

- Computer security breaches were the prime suspect.
- Was the brokerage firm hacked? Was it the end user who was hacked?
- We had dates and times of the trade executions as a clue.

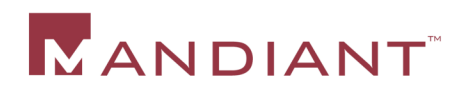

#### Investigation

- Our team began reviewing the brokerage firm's online trading application for clues
	- Network logs
	- Web server logs
	- Security mechanisms of the application
- We asked to duplicate the victim's hard drive and review it for indicators of compromise.

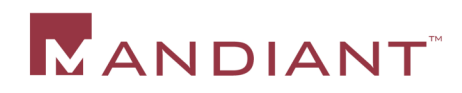

#### Web Server Logs

- Requested IIS logs for January 17, 2006 from all the (load balanced) servers.
- Combined the log files into one common repository = 1 GB
- Microsoft's Log Parser to the rescue

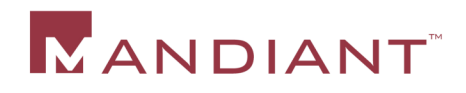

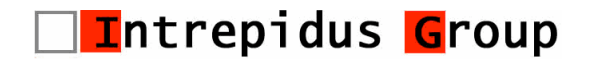

## Microsoft LogParser

- **LogParser is an excellent and free tool for** analyzing log files
- Available from www.microsoft.com
- More information on unofficial LogParser support site: http://www.logparser.com/
- Supports a variety of log formats
- Uses SQL syntax to process log files

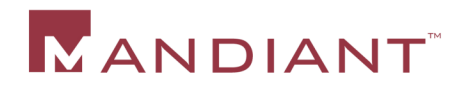

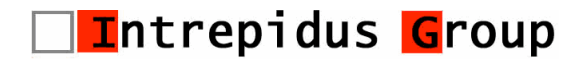

#### Microsoft LogParser

**Parsed out all requests to execute.asp using** Microsoft Log Parser:

**LogParser -o:csv "select \* INTO execute.csv from \*.log where cs-uri-stem like '/execute.asp%'"**

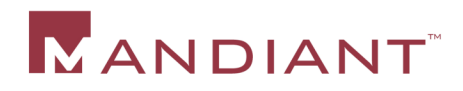

#### Can You Find The Smoking Gun?

**#Software: Microsoft Internet Information Services 5.0**

**#Version: 1.0**

**#Date: 2006-01-017 01:03:15**

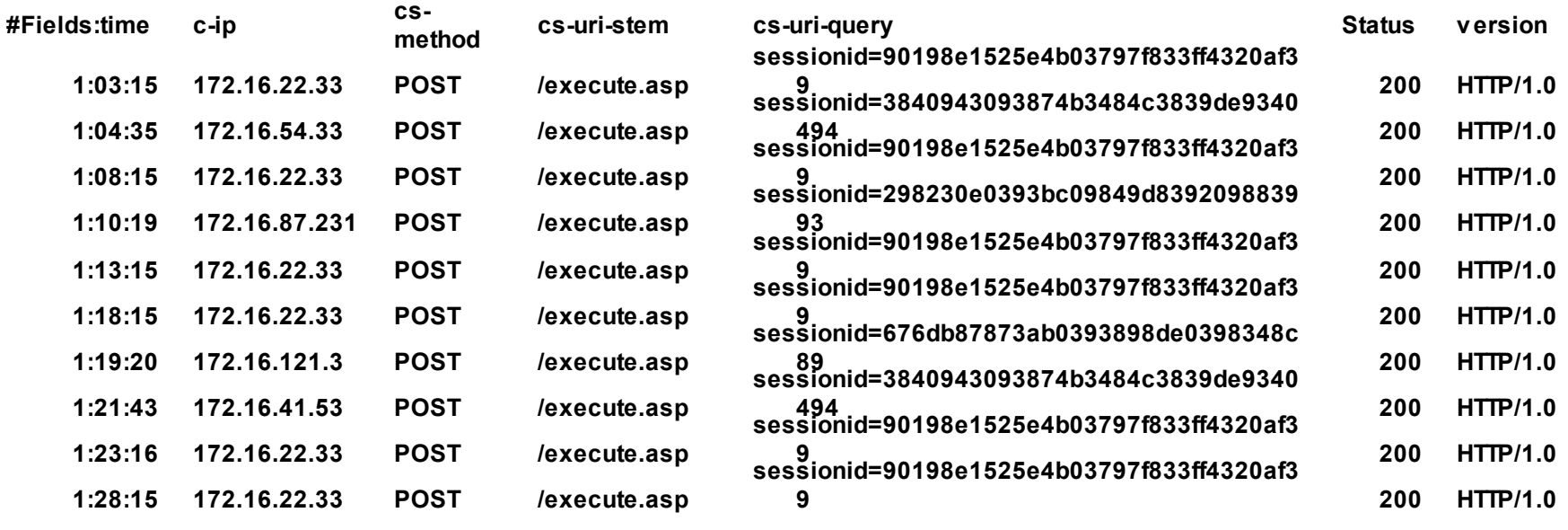

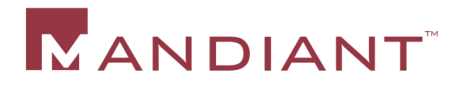

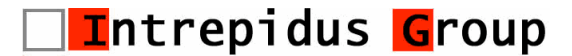

**. . . . . .**

**. . . . . .**

**.**

**.**

## Next Step

- Noticed repeated use of same sessionid at regular intervals from the same IP
- **Parsed out all requests with the suspicious** sessionid

**LogParser -o:csv "select \* INTO sessionid.csv from \*.log where cs-uri-query like '%90198e1525e4b03797f833ff4320af39'"**

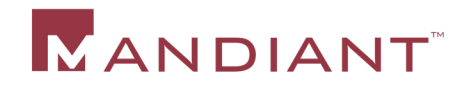

#### Can You Find The Smoking Gun?

#### **#Software: Microsoft Internet Information Services 5.0**

**#Version: 1.0**

**#Date: 2006-01-017 01:03:15**

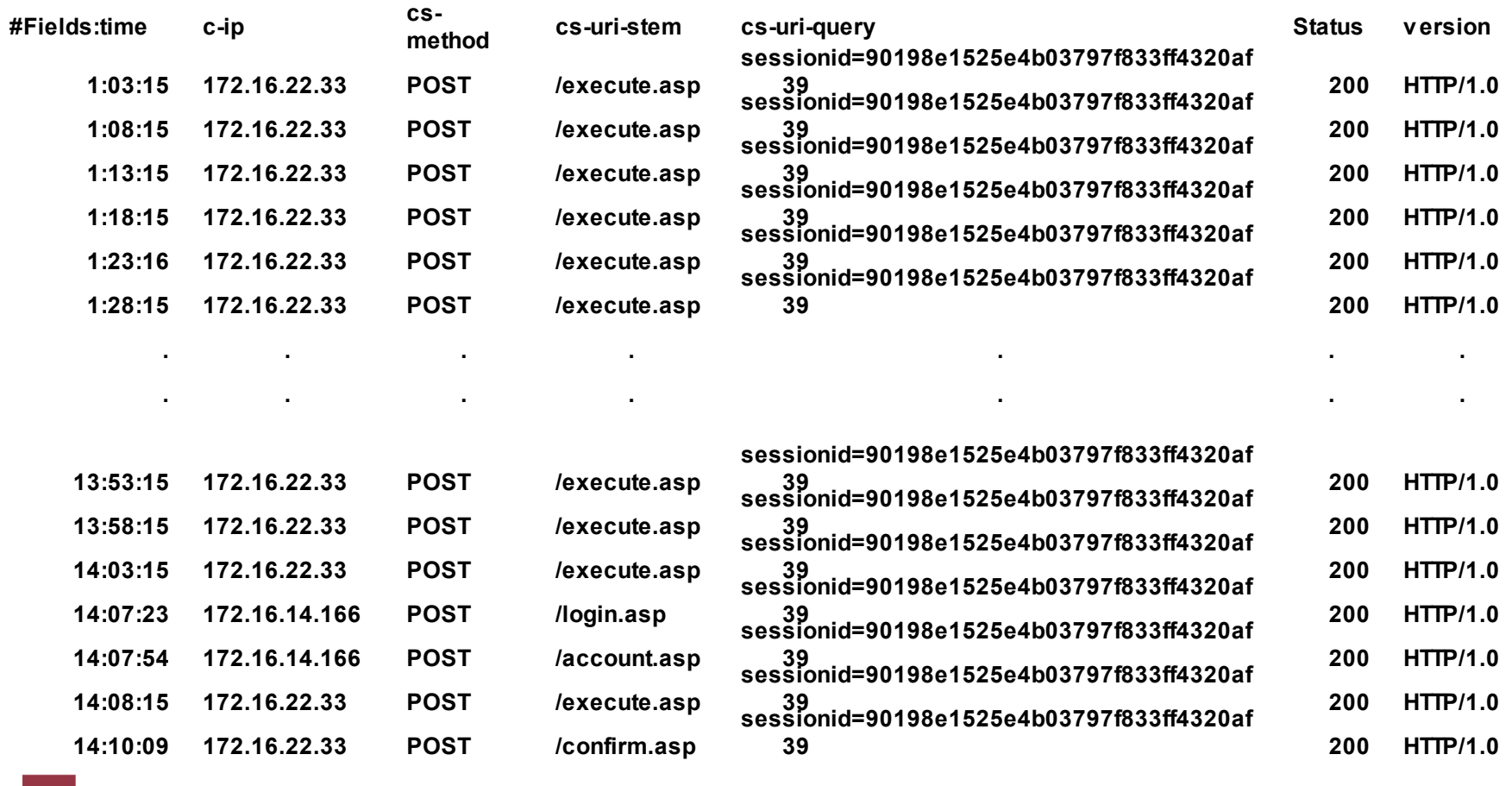

20

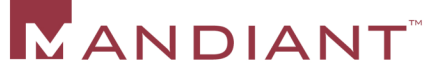

□<mark>I</mark>ntrepidus <mark>G</mark>roup

## Phishing?

- No indications of key logging trojans, malware, viruses, etc. were found on the victim's computer.
- Look what we found in the archived .pst file:

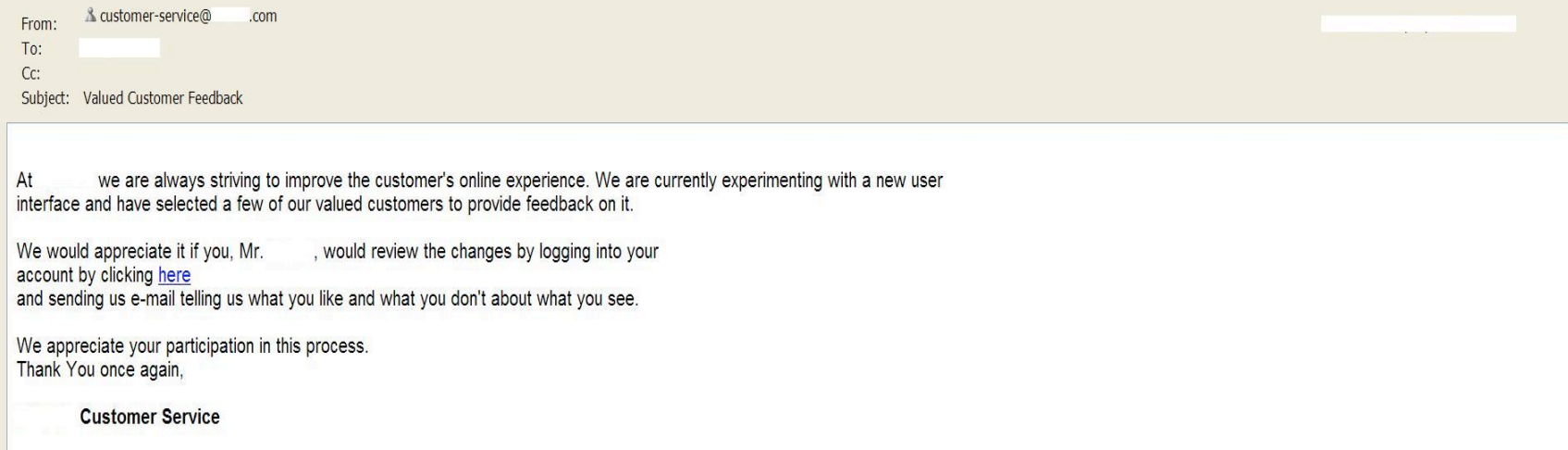

**URL:** https://www.xyzbrokerage.com/login.asp?sessionid=90198e1525e4b03797f833ff4320af39

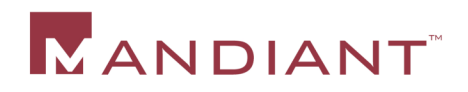

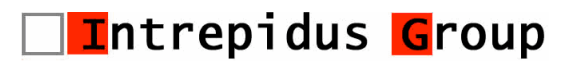

#### Session Fixation

- The application was confirmed to be vulnerable to session fixation:
	- A session id was issued before login
	- The same session id was used by the application after login for the purposes of user authorization
	- This allowed an attacker to hijack legitimate user sessions using a bit of social engineering

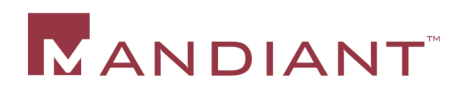

## **Web Server Logs**

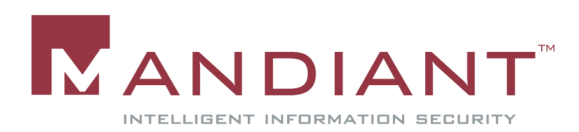

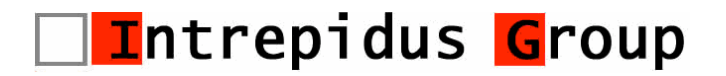

## Caveat Responder

- **Log file names and locations in this presentation** are the default for the most common version and configuration of the software discussed
- Default file names and locations will vary depending on the specific version and configuration of the software
- Most applications allow the log file name and location to be changed
- Whenever possible, ask the system administrator for log locations

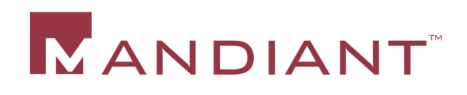

# IIS 6.0

- Default logs are plain text in W3C Extended log file format
- **Logs stored in LogFiles\W3SVCx**
- **Easily parsed with text parsing tools or with LogParser**
- **Log files can capture cookies and referrer** headers
- Still missing key HTTP POST data

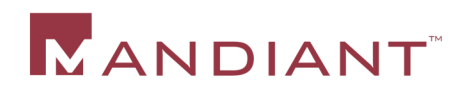

# IIS 6.0 – Logged by Default

- Date / Time
- Client IP
- Server Info
- **HTTP Method**
- URL and Parameters
- **HTTP Status Code**
- User Agent

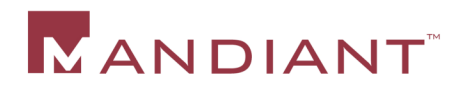

# IIS 6.0 – Not Logged by Default

Can be enabled:

- **Transfer Sizes**
- **Host Header**
- Cookies
- Referrer

Not even an option…

POST Data

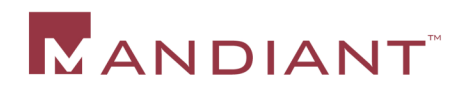

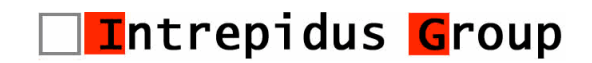

# Why Do We Care About POST Data?

- Much of the user input to a web application is passed to the server as POST parameters
- Manipulating these parameters is the prime mechanism for attacking an application
- **POST data logging provides insight into such** attacks
- **POST** data is necessary to perform an accurate damage assessment

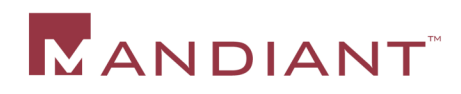

# Cookie Crunching

- May 2006
- Multi-national food and beverages company requested bids for a machinery maintenance contract
- The bids were to be provided over the Web
- One of the bidders appeared to have inside knowledge
- Chief counsel ordered an investigation

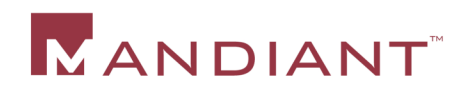

# Cookie Crunching

- Application authorized requests based on the "uid" cookie
- Reviewed IIS 6.0 server logs
- Server was configured to log cookies
- Parsed all requests to bid.aspx
- Multiple requests from the same IP address with different uid cookies
- Whois on the IP address revealed the culprit
- Cookie logging saved the day!

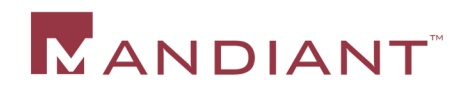

#### Referrer Header

- What is the Referrer Header?
- Referrer headers are an indicator of browsing flow
- Can be used to identify abnormal browsing trends that may be indicative of an attack
- Not a reliable measure
- Referrer spoofing is easy and results in false positives

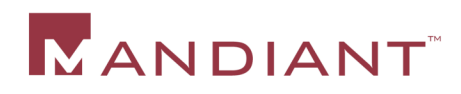

## URLScan

- URLScan is a free IIS filter from Microsoft that can prevent some types of HTTP requests from making it to the web server
- **If URLScan is in use, the logs will include details** on blocked requests
- **Logs are stored by default in same directory as** URLScan
- Automated attacks can often be detected by reviewing URLScan logs

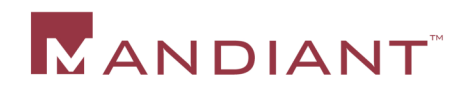

## Apache Web Server Logs

- **Log format and locations are highly** customizable
- **Log configuration set in httpd.conf**
- Access log records all requests
	- access.log on Windows, access log on Unix
- **Error log holds diagnostic and error messages** 
	- error. log on Windows, error log on Unix
- Some modules have their own logs:
	- rewrite.log

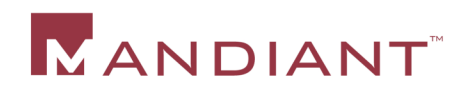

## Apache Logs – Default Access Log

- LogFormat "%h %l %u %t \"%r\" %>s %b"
	- Remote Host
	- Remote logname (from identd)
	- Remote user (from HTTP authentication)
	- Time
	- First line of request
	- Status
	- Bytes sent
- mod log config can used to enhance Apache logging to capture additional fields

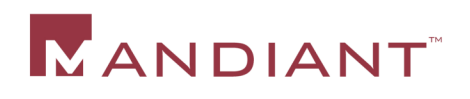

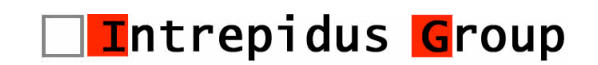

## **Application Server Logs**

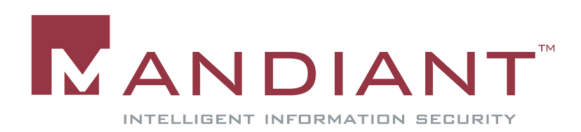

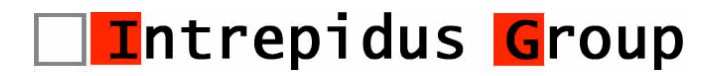

# Application Server Logs

- **Application servers will log data**
- **Logged events will include:** 
	- Unhandled application exceptions
	- Application errors
	- Loader problems (references to classes that are not available)
	- Other implementation dependent items
	- Some messages from applications

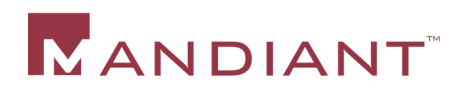

# ASP.NET Application Server

- ASP.NET does not maintain its own log files
- **Errors and unhandled exceptions are logged to** the Windows event logs
- In .NET 2.0, an unhandled exception will halt the application by default

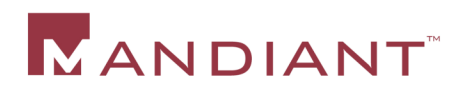

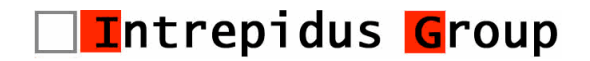

## BEA WebLogic

- BEA WebLogic is a common Java application server and HTTP server
- Maintains a variety of logs:
	- Server Log
		- Messages and errors from the server, applications and subsystems
		- DOMAIN\_NAME/servers/SERVER\_NAME/logs/ SERVER\_NAME.log
	- Domain Log
		- Messages forwarded from the servers in the domain
		- Not all messages are forwarded or logged at the domain level
		- DomainName.log

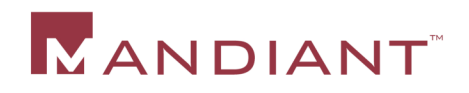

## BEA WebLogic

- Other logs that may be present:
	- HTTP Log similar to Apache access log, can be named with sequence number or timestamp for log rotation
	- Node Manager Log NM\_HOME/nodemanager.log
	- Node Manager Server Instance Log DOMAIN NAME/ servers/SERVER\_NAME/logs/SERVER\_NAME.out
	- Standard Output and Standard Error
		- Messages from the server and also from the applications
		- Not enabled by default
		- No default filename
	- Java Transaction API (JTA) Logs (\*.tlog)
	- Java Database Connectivity (JDBC) Log (jdbc.log)

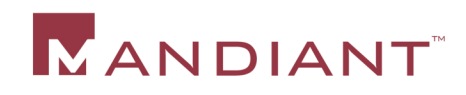

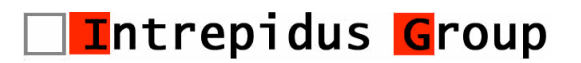

## WebSphere Application Server

- **IBM's WebSphere Application Server is another** common Java App Server
- **Logs created by WebSphere:** 
	- Apache Web Server Logs
		- Access Log
		- Error Log
	- IBM Service Log
		- **Logs events for servers under a node**
		- **File name is activity.log**
		- Log is binary data use showlog script to convert

Intrepidus Group

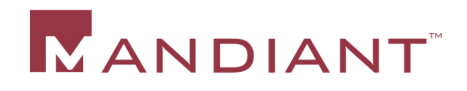

#### WebSphere Application Server

**Stream logs on WebSphere:** 

- JVM logs streams from Java code
	- SystemOut.log
	- SystemErr.log
- Process logs streams from native code
	- native stdout.log
	- native stderr.log

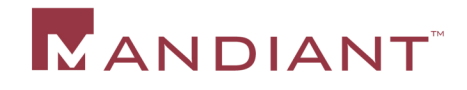

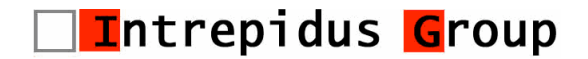

#### **A Report from the Trenches - Case #2**

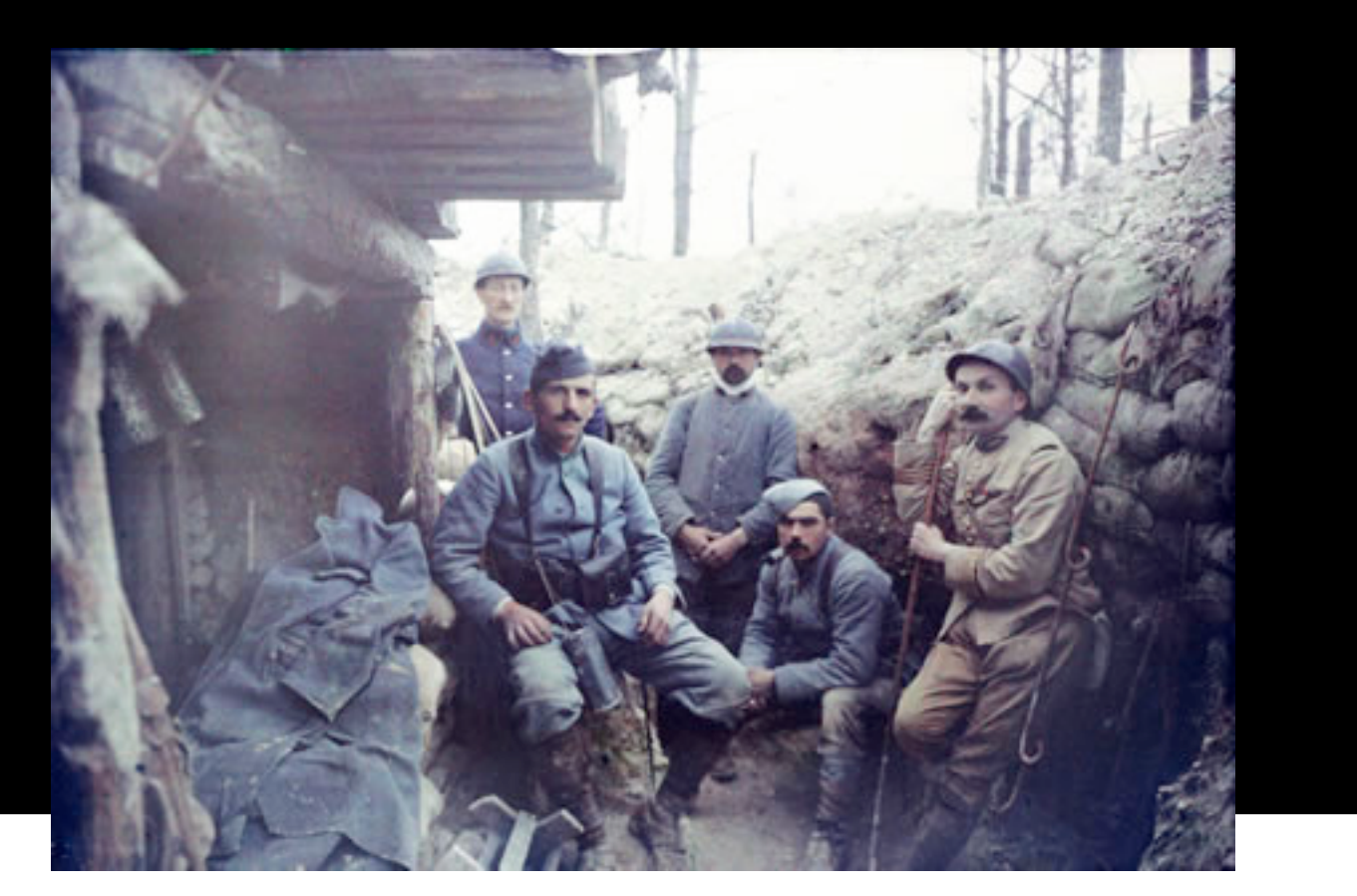

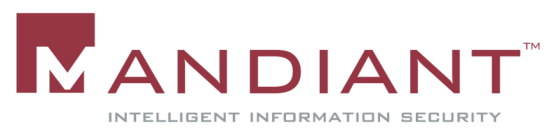

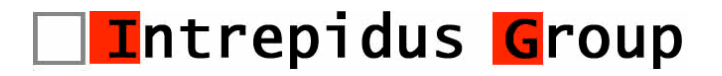

## Symptoms

- **The CEO of a retail organization received an** extortion threat of \$250,000 via snail mail
- The threat 125,000 customer credit card numbers would be sold to the mafia
- The response was demanded in the form of a footer on the main page of the retailer's website

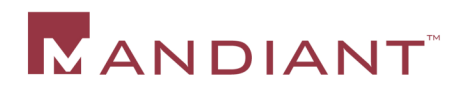

#### Response

- **In-house counsel used several ploys to buy time** – a mere 72 hours were granted by the extorter
- 3 members of our team were brought in to investigate round the clock for the next 3 days
- Our job was to determine how the credit card database may have been compromised and more importantly who was the culprit

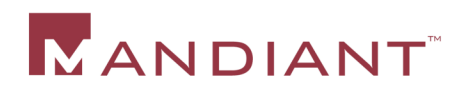

## What Followed?

- **Figure 1 Frenzied web server log analysis to detect** anomalous activity – Nothing!
- Reviewed all employee email inboxes to detect internal fraud – Nothing!
- Database login/logout activity reviewed nothing suspicious
- Web application scanned for SQL injection flaws – No luck!
- **Last resort application code review**

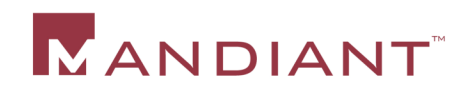

#### Racing Against Time

- Over 100,000 lines of code
- A comprehensive code review was ruled out
- Resorted to scripted searches through code

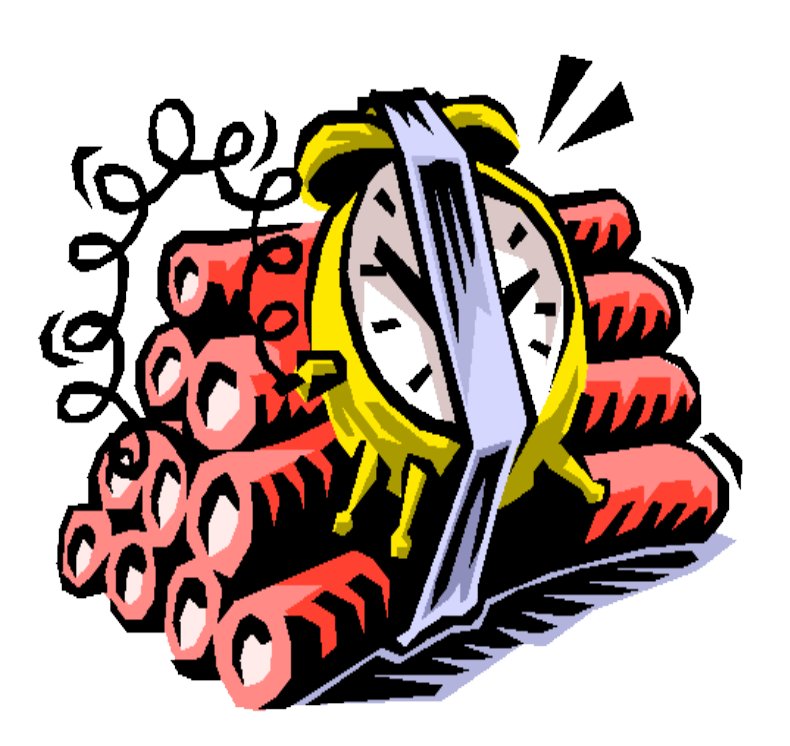

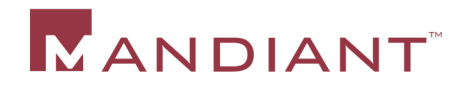

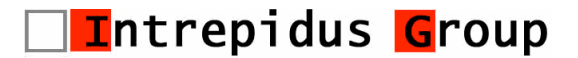

- Did the code contain raw SQL statements?
- Searched for occurrences of the "SELECT" in the code

Regex = **.\*SELECT.\***

• The search resulted in an overwhelming number of hits

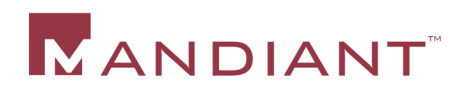

#### Scripted Searches

• The results from the previous search were searched for occurrences of the "SELECT \*" string to identify SQL statements where the scope was not properly limited

Regex = **SELECT \\*.\*FROM.\***

- The search resulted in 5 hits
- One of the hits was:

**SELECT \* FROM CardTable**

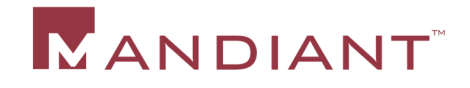

#### The Code That Made The Call

```
NameValueCollection coll = Request.QueryString;
String[] arr1 = coll.AllKeys;
...
String[] arr5 = coll.getValues(arr1[4]);
string extra = Server.HtmlEncode(arr5[0]).ToString();
if (extra.Equals("letmein"))
{
 Cmd = "SELECT * FROM CardTable";
}
```
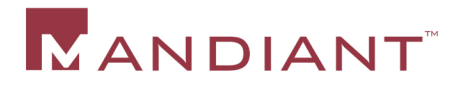

**...**

#### Eureka!

- **This was a backdoor** an insider job?
- Reviewed code archives to detect addition of code
- **The first check-in with this code was made by a** developer contracted from a third-party in Asia
- Found the URL with the additional parameter in the web server logs
- The client IP traced back to Asia!

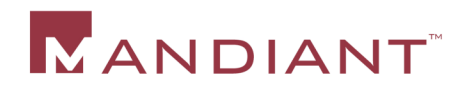

#### Another One Bites The Dust…

- **The development company was notified of this** rogue activity
- **Local law enforcement was cooperative**

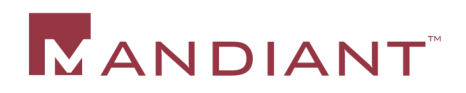

#### Post Mortem

- What could have been done better:
	- Encryption of sensitive info in the DB
	- More advanced DB logging
	- Security reviews of code

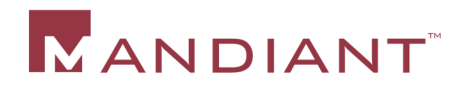

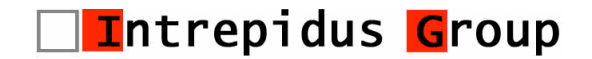

# **Database Server Logging**

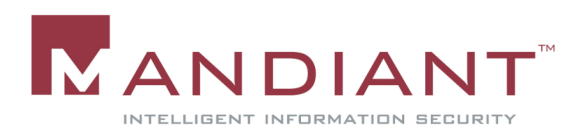

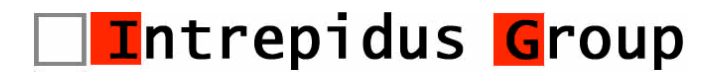

## Database Server Logging

- Common databases have little or no logging enabled by default
- Logging of additional database events can be enabled
- Table or data specific logging can be accomplished with database triggers

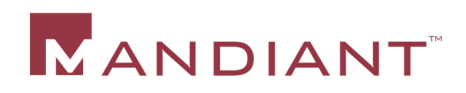

## MS SQL Server Database Logging

- Captures login/logout and other activity in the Windows Application Log
- ErrorLog file server errors and other messages
	- Stored in *\Mssql\Log*
	- New log created on DB startup named ErrorLog
	- By default, 6 previous logs are stored with names ErrorLog.1 (most recent) to ErrorLog.6 (oldest)
- Server-Side Traces can be used for fine-grained auditing

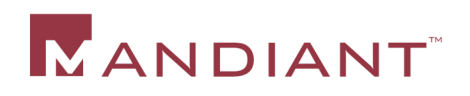

## MS SQL C2 Auditing – Advantages

- Records detailed information
	- Execution of stored procedures
	- Creation or deletion of objects like tables
	- Querying of tables
	- Permission changes
- **Logs stored in .trc files that can be viewed using** SQL Server Profiler
- **Log files named audittrace\_\*.trc in the database** data directory

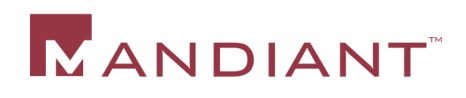

## MS SQL C2 Auditing – Disadvantages

- Databases and audit logs share the same directory
- C2 auditing affects SQL server performance
- If the disk is full and C2 log cannot be written SQL server execution is halted
- C2 auditing is not practical as a long-term solution

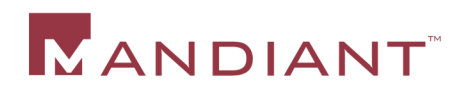

#### Oracle Database Auditing

- Events logged to the OS log by default:
	- Instance startup and shutdown
	- Connections to DB with administrator privileges
- Additional auditing of database events can be enabled
- Additional audit entries can be stored in a database table or in the OS Log

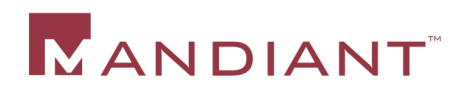

## Oracle Database Alerting

- Alert.log
	- Flat text file
	- Records important information about the database operation
	- Records errors
	- References to trace files and dump files
- **Trace files can result from:** 
	- An error in a background process
	- Administrator action

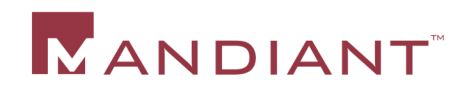

# **Application Logging**

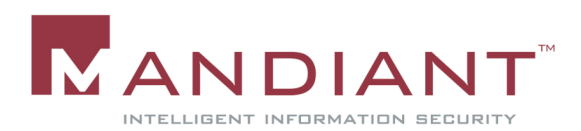

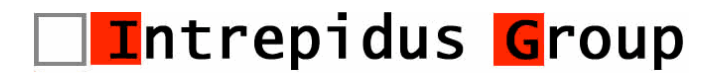

# Application Level Logging

- **Application logs can provide key information** 
	- Detailed knowledge of business logic
	- Good signal to noise ratio
- Ask developers or administrators:
	- Where are application logs?
	- What is format?
	- What messages would result from likely malicious activity?
	- How long are logs stored?

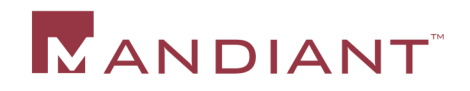

# Application Level Logging

- **Application should log these events:** 
	- Invalid Input
		- **SQL Injection Attempts**
		- **Cross Site Scripting Attempts**
	- Failed Authentication
	- Authorization Failures
	- Session Tracking Problems
	- Critical portions of business logic

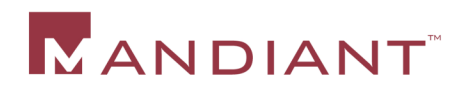

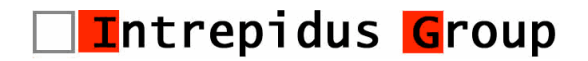

# Application Level Logging

- Application should log this information:
	- Server Identity
	- Client IP Address
	- Username
	- Date/Time
	- URL
	- POST data
	- Cookies

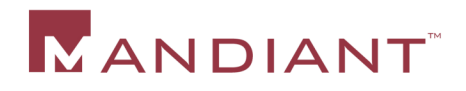

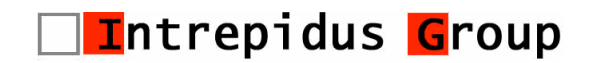

## Logging Frameworks

- **Logging frameworks provide an easy way for** developers to implement and configure logging
- Common logging frameworks:
	- Log4j / Log4net / Log4PLSQL
	- Java's java.util.logging
	- The Object Guy's dotnetlog / javalog

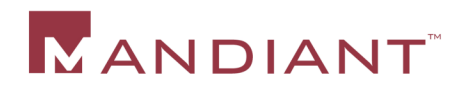

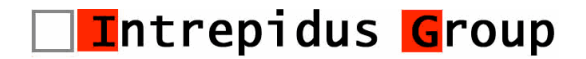

#### **Remediation**

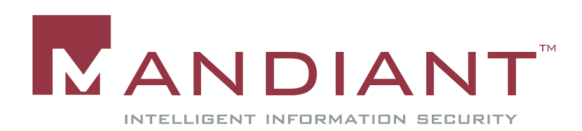

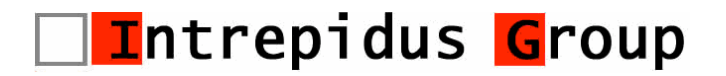

#### Remediation

- When web application analysis is exhausted, need to determine if a standard forensic analysis is warranted
- Need to determine a remediation plan:
	- Recover from current state
	- Restore from backup
	- Rebuild from scratch
- Ensure that causes of the incident are addressed

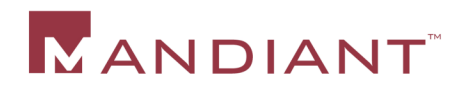

## **Conclusion**

- Application forensics requires a concerted effort between system administrators, network administrators, security staff and developers
- Responders need to be intimately familiar with application security issues
- **Enhance your forensics and incident response** checklists
- **There is no one right way!**

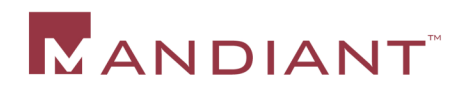

#### **Questions?**

#### **Chuck Willis chuck.willis@mandiant.com Rohyt Belani rohyt.belani@intrepidusgroup.com**

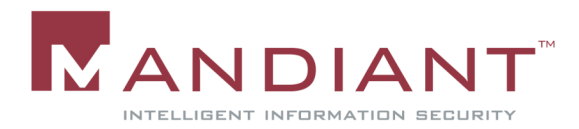

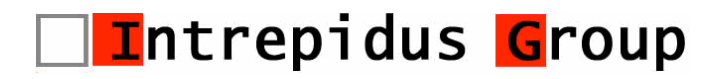